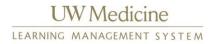

## **Purpose**

How to launch and complete eLearning Content

## **Procedure**

- 1. Login to LMS
- 2. Click on My Learner Dashboard on the home page

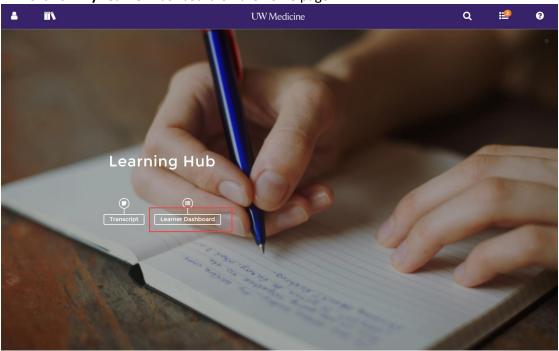

3. They will be all be listed with Start button on the right hand side of the screen.

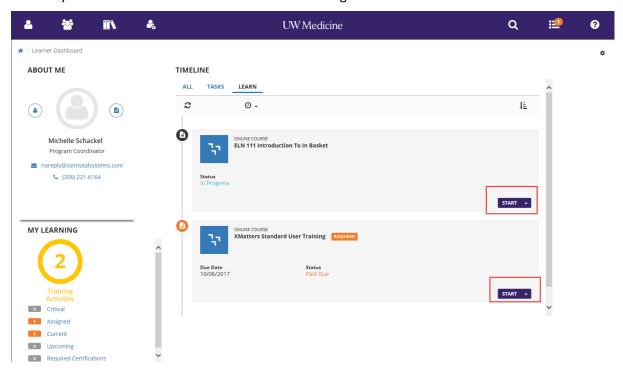

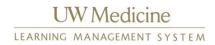

4. To start an eLearning click the start button.

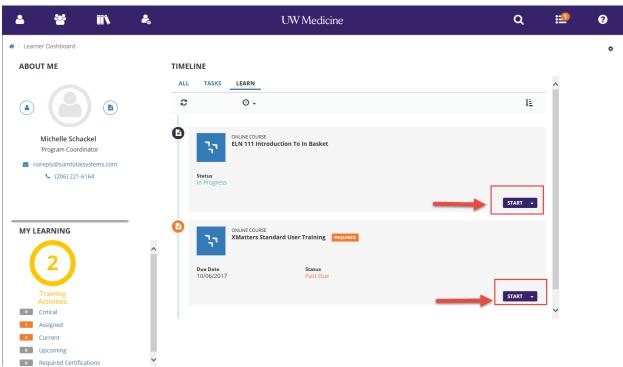

5. Follow the on-screen prompts to complete you eLearning.